# BAB II LANDASAN TEORI

#### 2.1 Pembangunan Konstruksi

Konstruksi merupakan model atau susunan dari sebuah sarana dan prasarana yang dibuat sebelum melakukan pembangunan. Konstruksi juga bisa diartikan sebagai kegiatan atau aktivitas pembangunan yang melibatkan jasa kontraktor atau perusahaan konstruksi lain.

Sedangkan jika mengacu pada konteks Teknik Sipil dan Arsitektur, konstruksi dapat diartikan satu atau lebih objek bangunan atau infrastruktur itu sendiri. Kesimpulannya konstruksi merupakan kegiatan yang mencangkup keseluruhan kegiatan bangun-membangun yang didalamnya memiliki beberapa bagian struktur.

### 2.2 Bangunan Gedung

Pengertian bangunan gedung adalah wujud fisik hasil pekerjaan konstruksi, sebagian atau seluruhnya berada di atas dan/atau di dalam tanah dan/atau air, yang berfungsi sebagai tempat manusia melakukan kegiatannya. Bangunan mempunyai bentuk, ukuran dan fungsi yang berbeda-beda dan telah mengalami perubahan sepanjang sejarah karena beberapa faktor, seperti bahan bangunan, kondisi cuaca, harga, kondisi tanah dan alasan estetika.

Bangunan gedung ditetapkan berdasarkan fungsi bangunan dan klasifikasi bangunan gedung. Fungsi bangunan gedung sendiri merupakan ketetapan pemenuhan standar teknis yang ditinjau dari segi tata bangunan dan lingkungannya maupun keandalan bangunan gedung. Fungsi bangunan gedung meliputi :

- 1. Fungsi hunian, memiliki fungsi sebagai tempat tinggal manusia.
- 2. Fungsi keagamaan, memiliki fungsi sebagai sarana tempat melakukan ibadah.
- 3. Fungsi usaha, memiliki fungsi untuk tempat melakukan sebuah kegiatan usaha.
- 4. Fungsi sosial budaya, memiliki fungsi sebagai wadah untuk melaksanakan kegiatan sosial dan budaya.

5. Fungsi khusus, memiliki fungsi dan kriteria khusus yang ditetapkan menteri.

#### 2.3 Manajemen Proyek

Manajemen secara umum adalah upaya mencapai tujuan dengan sumber daya seminimal mungkin (efisien). Sedangkan proyek adalah suatu rencana kerja dengan tujuan pencapaian tertentu yang harus diselesaikan dalam jangka waktu tertentu.

 Secara umum manajemen proyek adalah suatu pendekatan/metodologi untuk mengelola suatu proyek secara efektif dan efisien. Sistem ini hadir sebagai alat untuk membantu mengelola kegiatan proyek, seperti proyek konstruksi. Tanpa hal ini, proyek akan sulit dilaksanakan baik dari segi biaya, waktu atau bahkan kualitas.

# 2.3.1 Perencanaan (Planning)

Planning atau fungsi perencanaan pada dasarnya merupakan rencana untuk menhawab pertanyaan What, When, Who, Where, Why, How atau bisa disingkat 5W + 1H. Kegiatan ini bertujuan untuk menetapkan tujuan serta sasaran yang ingin dicapai, dan menetapkan kebijakan pelaksanaan, kegiatan yang hendak dilaksanakan, waktu pelaksanaan, manajemen dan metode pelaksanana operasional serta peruntukan anggaran biaya dan sumber daya (Husen, 2010).

1. Work Breakdown Struckture (WBS)

WBS biasanya mencakup struktur dan langkah-langkah dalam bentuk diagram. WBS dibuat dari atas ke bawah dan dimaksudkan untuk menjaga komponen operasional tetap berorientasi pada tujuan proyek.

 WBS merupakan komponen perencanaan yang mencakup kerangka kerja yang mendukung perencanaan dan pengelolaan seperti terlihat di bawah ini (Husen, 2010).

- 1. Kerangka pendetailan progres
- 2. Kerangka detail perencanaan
- 3. Kerangka dari setiap pembiayaan
- 4. Kerangka dari penjadwalan
- 5. Kerangka sebuah cara pelaporan
- 6. Kerangka penyusunan suatu organisasi
- 2. Analisa Harga Satuan (AHS)

AHS adalah suatu cara mengalikan harga satuan bahan, tenaga kerja, dan peralatan dengan harga bahan bangunan, koefisien tenaga kerja, dan harga sewa/beli alat untuk setiap satuan pekerjaan yang diselesaikan. AHS dipengaruhi oleh besar kecilnya nilai satuan material/bahan, satuan alat, dan besarnya koefisien yang menunjukkan upah pekerja dan nilai satuan tenaga kerja yang dapat dijadikan acuan ataupun pedoman dalam perencanaan serta mengelola anggaran pekerjaan. Pada studi ini acuan yang digunakan dalam menganalisis harga satuan yakni HSPK Kota Jakarta dan SNI.

3. Volume Pekerjaan (Bill of Quantity)

Bill of Quantity atau biasa disingkat BOQ merupakan satuan jumlah pekerjaan menurut masing-masing unit pekerjaan. Untuk menentukan besarnya biaya yang diperlukan dalam pelaksanaan dan pelaksanaan setiap pekerjaan konstruksi, perlu dilakukan perhitungan volumenya. Estimator perlu memahami gambar desain akhir untuk membuat perhitungan volumetrik yang akurat. Sebuah gambar berisi rencana, bagian, dan detail yang saling terkait dan saling melengkapi. Secara umum rumus menentukan besarnya pekerjaan dibagi menjadi beberapa unsur sebagai berikut:

- 1. Pekerjaan dengan satuan Lump Sum (ls)
- 2. Pekerjaan dengan satuan panjang (m1)
- 3. Pekerjaan dengan satuan luas (m2)
- 4. Pekerjaan dengan satuan volume (m3)
- 5. Pekerjaan dengan satuan (buah), kuantitasnya dihitung sesuai gambar.

### 2.3.2 Rencana Anggaran Biaya

RAB adalah proses penentuan jumlah biaya yang dibutuhkan terkait dengan bahan, upah, peralatan dan biaya lain yang terlibat dalam pelaksanaan pekerjaan proyek. RAB diperoleh dengan mengalikan analisis kuantitas dan harga satuan.

### 2.3.3 Organisasi (Organizing)

Organisai adalah kegiatan yang mengidentifikasi dan mengelompokkan pekerjaan, mendelegasikan kewenangan serta menentukan tanggung jawab

personel, dan menetapkan dasar untuk setiap hubungan pada elemen organisasi. Manajer bertanggung jawab untuk mengelola dan menjalin komunikasi dengan setiap individu di tingkat organisasi. Dengan mengambil tanggung jawab dan mencakup seluruh aspek, maka segalanya dapat tercapai (Husen, 2010).

#### 2.3.4 Pelaksanaan (Actuating)

Dalam manajemen proyek fungsi perencanaan merupakan implementasi suatu yang telah ditentukan baik itu secara fisik ataupun nonfisik guna menghasilkan suatu produk akhir dan mencapai tujuan serta sasaran yang telah direncanakan. Perubahan pada rencana yang telah ditetapkan sering terjadi selama fase ini, hal ini karena kondisi perencanana masih bersifat perkiraan dan subjektif serta perlu adanya penyempurnaan (Husen, 2010).

### 2.3.5 Pengendalian (Controlling)

Tujuan dari fungsi pengendalian adalah untuk memastikan bahwa peraturan dan program kerja yang direncanakan dilaksanakan dengan kesalahan yang minimal dan hasil yang memuaskan. Kegiatan yang harus dilakukan dalam fungsi pengendalian adalah (Husen, 2010):

- 1. Pengawasan: Melaksanakan serangkaian kegiatan pengawasan dan koordinasi dalam kerangka wewenang dan tanggung jawab sesuai dengan prosedur organisasi yang telah ditetapkan. Aktivitas setiap orang dipantau oleh atasannya.
- 2. Inspeksi: melakukan inspeksi produk pekerjaan untuk memastikan kualitas dan spesifikasi pekerjaan sesuai rencana.
- 3. Tindakan Koreksi: membuat modifikasi serta penyempurnaan pada rancangan yang ditetapkan guna penyesuaian dengan keadaan pada pelaksanaan.

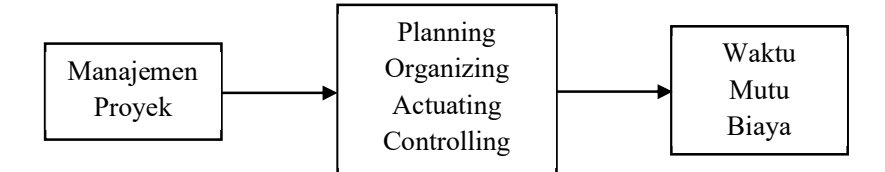

Gambar 2. 1 Prinsip Fungsional Manajemen Proyek (Sumber : Hamdan dan kadar, 2016)

Menurut (Hamdan dan Kadar, 2016), manajemen proyek bertujuan untuk membantu mengendalikan dan mengelola sumber daya manusia dalam tugas-tugas dengan batasan waktu, kualitas, dan biaya yang ditentukan. Dalam proyek konstruksi, waktu, kualitas, dan biaya adalah batasan dan dampak maksimal dapat dicapai dalam hal penghematan produk, keselamatan pekerja, dan penerapan yang cepat.

### 2.4 Manajemen Waktu

Manajemen waktu konstruksi adalah sebuah proses pengaturan, pengawasan, dan pengendalian jadwal pada pekerjaan suatu proyek (Kerzner, 2018). Pengendalian manajemen proyek yang terencana dengan baik memfasilitasi implementasi yang ditargetkan.

Menurut (Dahlan dan Wijaya, 2009), jika seluruh kegiatan yang ada digambarkan dengan jelas dan tujuan yang ingin dicapai ditetapkan sebagai acuan perencanaan proyek, maka kendala waktu, biaya dan kualitas yang ditetapkan dapat dipenuhi dan dapat dicapai secara optimal.

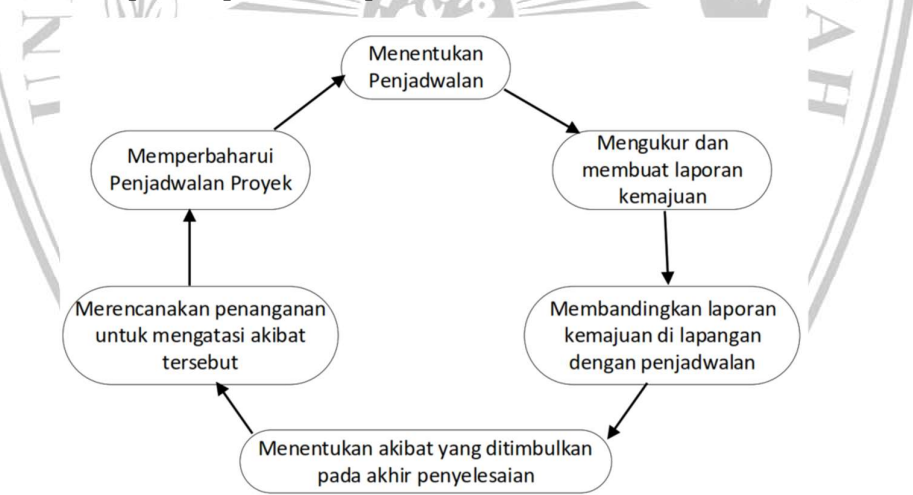

Gambar 2. 2 Aspek aspek dalam manajemen waktu (Sumber : Melia Hergiana 2016)

#### 2.5 Kinerja Waktu

Menurut (Atkinson, 1999), kinerja didasarkan pada tingkat keberhasilan dalam menyelesaikan suatu tugas dan kemampuan mencapai tujuan yang direncanakan.

 Kinerja dikatakan berhasil bila tujuan yang diharapkan tercapai secara tepat dan optimal. Kriteria kinerja waktu proyek biasanya ditetapkan dengan mengacu pada semua fase kegiatan serta durasi proyek dan penggunaan sumber dayanya. Proses penjadwalan dilakukan dari semua informasi dan data yang diperoleh, dan output yang dihasilkan yakni berupa Network Planing, Barchart, Kurva Earned Value, serta Kurva S. Pengamatan yang diperoleh dengan metode ini harus dievaluasi dan dimodifikasi untuk mencapai kinerja waktu yang direncanakan semula. Penggunaan metode ini menyesuaikan dengan kebutuhan serta hasil yang direncanakan (Husen, 2010).

 Rencana kerja (Time Schedule) adalah pengelompokan secara rinci setiap jenis item pekerjaan dari awal sampai akhir suatu proyek konstruksi. Time schedule merupakan tahap awal dari perencanaan yang disajikan dalam bentuk diagram yang disesuaikan dengan skala waktu. Time schedule juga sebagai penentu aktivitas awal dimulai, ditunda, serta diselesaikannya pekerjaan, sehingga biaya serta sumber daya dapat disesuaikan dengan kebutuhan serta waktu yang telah ditetapkan (PUPR, 2018).

 Jadwal dibagi menjadi dua bagian, yakni jadwal utama (master schedule) dan jadwal rinci (detailed schedule). Master schedule memuat kegiatan pokok proyek konstruksi yang disusun untuk tingkat manajemen, dan jadwal rinci memuat rencana pokok untuk menunjang pelaksanaan pekerjaan di lapangan (PUPR, 2018). Membuat kurva S adalah cara untuk mengontrol waktu implementasi proyek Anda. Kurva S adalah kurva berbentuk grafik yang menunjukkan hubungan antara waktu pelaksanaan dengan kemajuan dari awal hingga akhir suatu proyek. Sederhananya, kurva S terdiri dari dua bagan: bagan perencanaan dan bagan pelaksanaan aktual (PUPR, 2018).

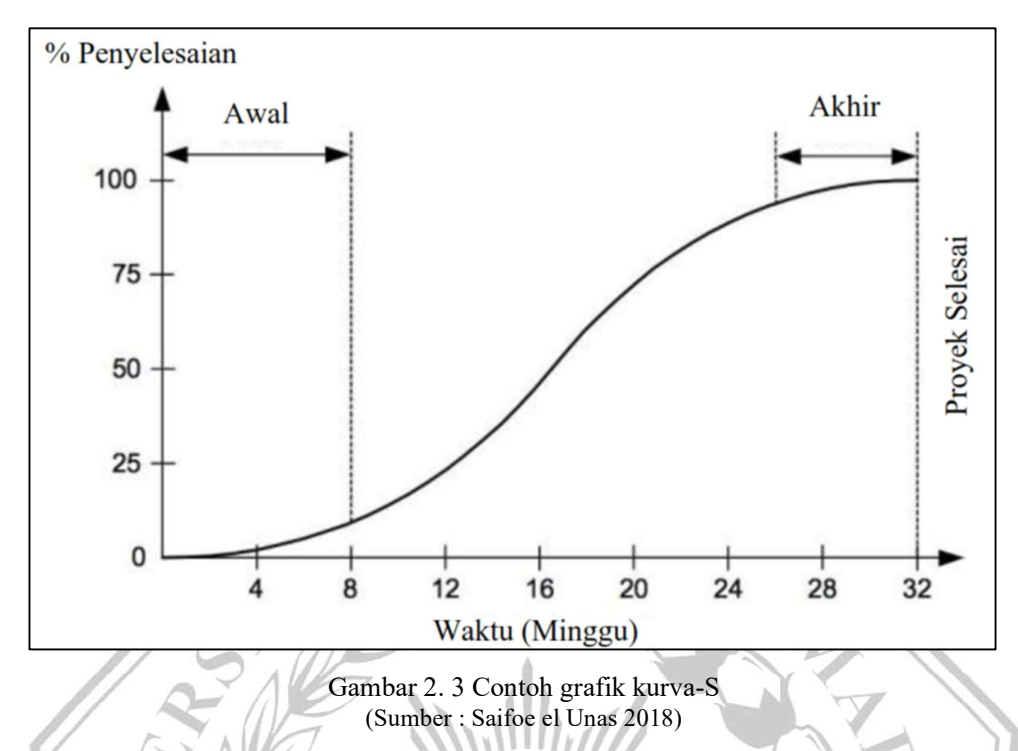

### 2.6 Building Information Modeling (BIM)

BIM adalah salah satu perkembangan paling menjanjikan dalam industri arsitektur, teknik, dan konstruksi (AEC). Dengan menggunakan teknologi BIM, model virtual yang akurat mencakup geometri yang tepat dan data terkait yang diperlukan untuk mendukung aktivitas konstruksi, manufaktur, dan pengadaan yang diperlukan untuk merealisasikan sebuah bangunan. BIM juga mencakup banyak kemampuan yang diperlukan untuk memodelkan siklus konstruksi, memberikan landasan bagi kemampuan konstruksi baru dan mengubah peran dan hubungan antar tim proyek. Penerapan BIM yang tepat dapat menghasilkan integrasi desain yang lebih rendah dan durasi proyek yang lebih pendek (Eastman., 2008)

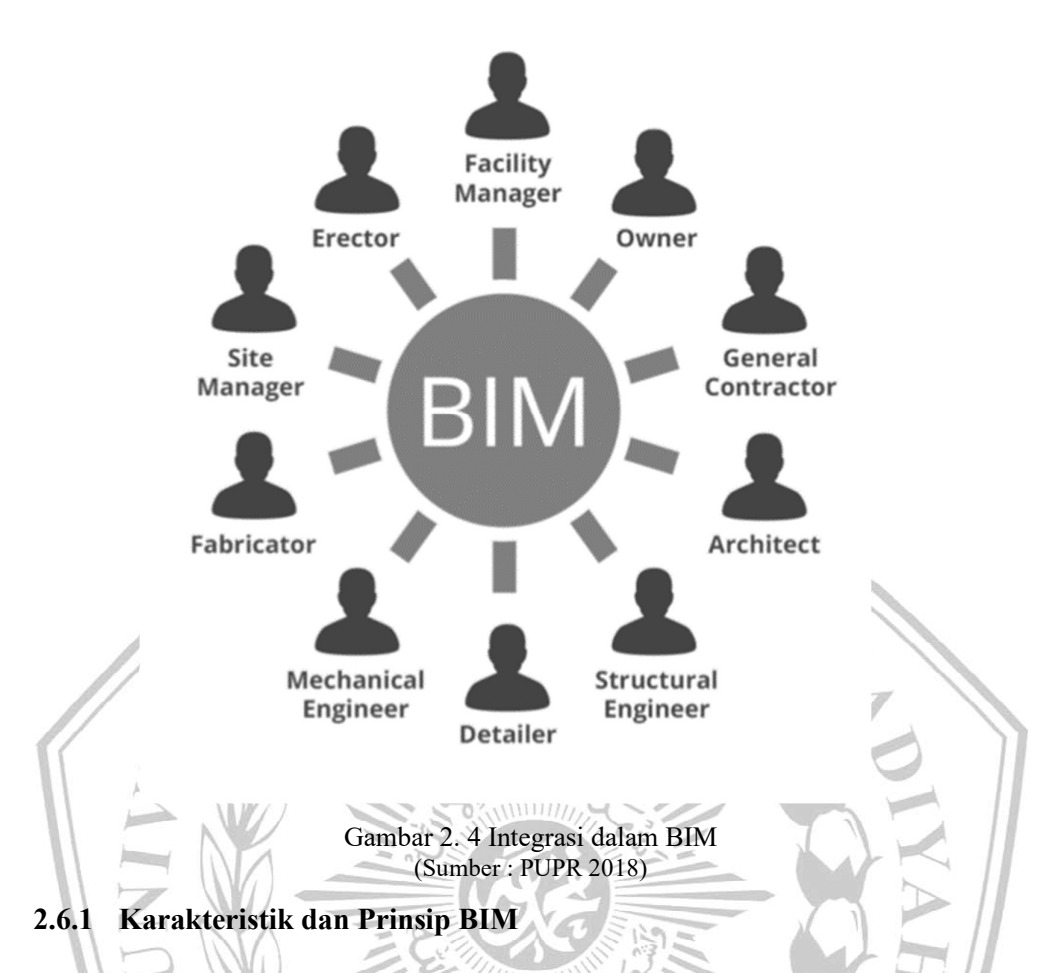

Menurut (PUPR, 2018) dalam sebuah panduan adopsi BIM dalam Organisasi terdapat beberapa karakteristik yang dimiliki oleh sistem BIM antara lain:

- 1. BIM adalah pendekatan baru dalam merancang dan memproduksi peralatan konstruksi dengan menangkap bentuk fisik dan fungsional dalam tiga dimensi..
- 2. BIM merupakan lingkungan kolaborasi yang disebut Command Data Environment (CDE), yang merupakan proses pembuatan kumpulan data digital berupa model 3 dimensi yang berisi informasi dan data yang menyatu pada model.
- 3. Prinsip BIM bukanlah hanya pembuatan model 3D dengan menggunakan komputer, akan tetapi BIM merupakan pembuatan model yang berisikan data yang saling terhubung antar pihak dari perencanaan, fabrikasi sampai pemeliharaan.

### 2.6.2 Manfaat BIM

Menurut (PUPR, 2018), terdapat beberapa prmanfaatan BIM yakni sebagai berikut:

- 1. Produktivitas ditingkatkan dengan menghubungkan dan menghubungkan informasi yang saling terintegrasi.
- 2. BIM dapat mengurangi risiko dan ketidakpastian, meningkatkan keamanan, dan menganalisis potensi dampak dalam proses perencanaan.
- 3. Mengoptimalkan penggunaan biaya, tenaga dan waktu.
- 4. Membuat gambar teknik dengan lebih akurat dan cepat.
- 5. Mengurangi perintah perubahan atau Variation Order (VO).

### 2.6.3 Pemodelan dan Dimensi dalam BIM

Pemodelan adalah representasi yang mencakup deskripsi sederhana dari objek, sistem, atau konsep dunia nyata. Dalam BIM sendiri, pemodelan tidak hanya merepresentasikan gambar 2D dan 3D saja, melainkan dapat merepresentasikan dalam bentuk 4D, 5D, 6D, dan 7D (PUPR, 2019).

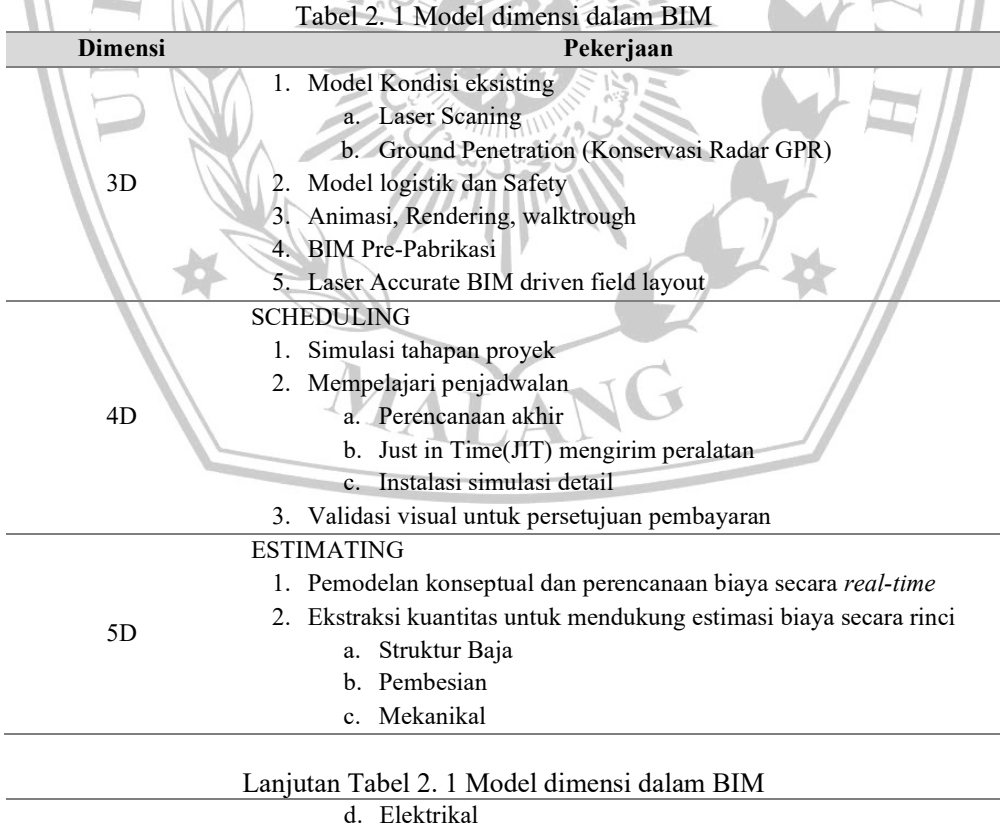

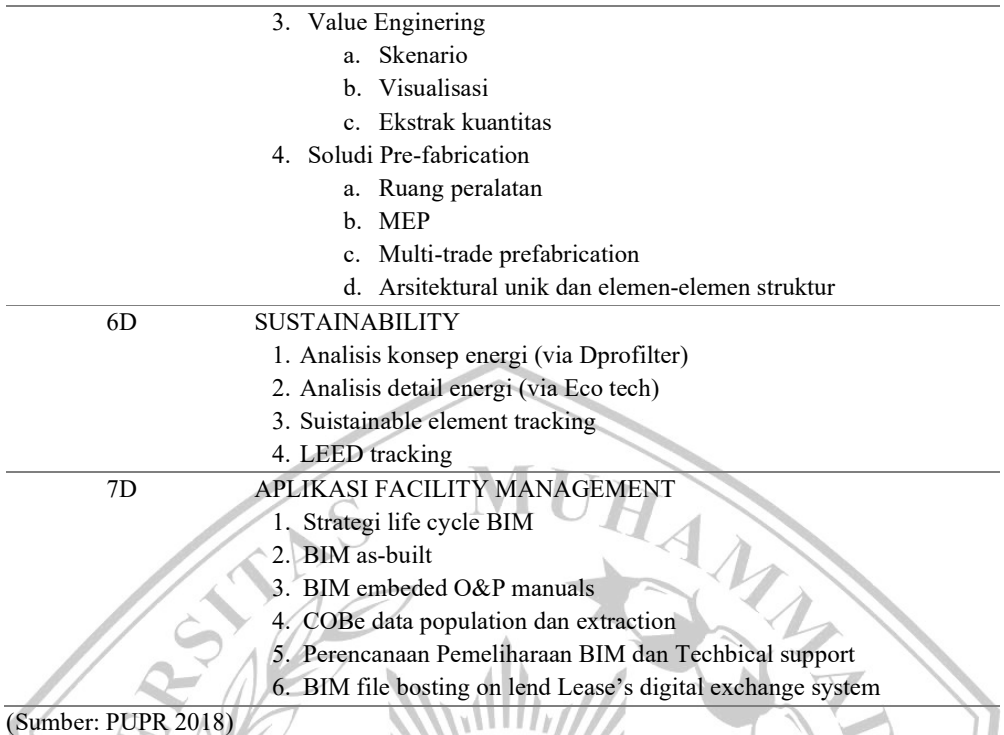

### 2.7 Autodesk Revit

Autodesk Revit merupakan salah satu perangkat lunak yang membantu metode pemodelan Building Information Modeling (BIM) untuk memodelkan informasi konstruksi gedung, arsitek, struktural serta Mecanical, Electrical ad Plumbing (MEP) yang telah dikembangkan oleh Autodesk. Revit dapat digunakan dalam bidang desain arsitektur.

Autodesk telah dikenal dengan produk ungulannya yaitu AutoCAD, membeli Revit Technology Corporation yang berbasis di Massachusetts dengan harga US \$133 juta pada tahun 2002. Pada tahun 2013, Autodesk merilis fitur terbatas revit LT untuk pasar entry level bersama dengan fitur lengkap Revit 2013. Pada tahun yang sama Autodesk memperkenalkan lisensi sewa untuk beberapa produk mereka, termasuk Revit.

Menurut Aniendhita R.A., dalam model Revit, setiap halaman gambar, 2D maupun 3D, dan penjadwalan adalah reresentasi dari setiap informasi dari setiap database model bangunan yang sama, seperti ketika kita bekerja penggambaran dan penjadwalan. Revit Structure mengumpulkan semua informasi tentang proyek konstruksi dan mengoordinasikan informasi untuk semua pihak

yang terlibat dalam proyek tersebut. Parameter Revit berubah secara otomatis untuk mengakomodasi perubahan yang dilakukan di mana saja dalam gambar tampilan model, lembar gambar, jadwal, bagian, dan denah lantai. Ada beberapa elemen dan fitur yang membuat tugas pemodelan arsitektur menjadi lebih mudah dan nyaman di software Autodesk Revit, antara lain:

1. Hubungan dua arah

Software revit menyimpan semua informasi di satu tempat, jadi jika ingin membuat perubahan di suatu tempat, maka perubahan akan terjadi pada diseluruh model.

2. Schedule

Schedule adalah alat yang dirancang untuk merangkum data berdasarkan jumlah dan jenis bahan berdasarkan jenis komponen yang digunakan dalam model yang dibuat, misalnya jenis pintu, jendela, dan lain-lain.

3. Komponen Parametrik

Komponen parametrik, atau biasa dikenal dengan keluarga, memungkinkan pengguna mengubah dimensi dan bentuk detail komponen dan berfungsi sebagai perpustakaan baru.

4. Opsi design

Opsi design memiliki kemampuan untuk membuat dan menyelidiki beberapa desain alternatif serta memperoleh kuantitas dan analisisnya untuk membantu pengambilan keputusan pada rencana desain.

5. Dokumentasi

Fitur dokumentasi secara otomatis menyediakan rencana, bagian, tampilan, dan detail dari model 3D yang dibuat.

6. Material Takeoff

Material Takeoff berfungsi untuk mengkalkulasi kebutuhan bahan (material) secara terinci, sehingga dapat membantu dalam memperkirakan kebutuhan anggaran proyek.

7. Revit Building Maker

Revit Building Maker memungkinkan Anda merencanakan perintah kerja dengan lebih baik sehingga Anda dapat memulai desain dengan konsep awal.

8. Interfence Ceck

Pada Interfence Check memungkinkan Anda menggabungkan beberapa model dari file berbeda ke dalam satu file untuk memeriksa apakah ada komponen yang konflik atau berbenturan.

9. Import & Export

Import and Export perangkat lunak Revit dapat mengimpor dan mengekspor banyak file seperti format DGN, DWF, BMP, DWG, IFC, DXF, SAT, AVI, SKP, ODBC, GBXM, JPG, TGA, TIF, dll.

10. Integrasi 2D dan 3D DWF

Revit bisa mengeluarkan output gambar berupa 2D maupun 3D dengan format DWF, serta bagi pihak non-teknik yang hanya dapat melihat gambar saja bisa memanfaatkan software Autodesk Design Review yang dapat diperoleh secara gratis.

### 2.7.1 Kelebihan Autodesk Revit

Software Autodesk Revit memiliki beberapa keunggulan dan manfaat, antara lain:

- 1. Mampu mempercepat pengerjaan dari ide ke gambar kerja, hal ini dikarenakan hanya perlu menggambar sekali saja, maka model serta gambar kerja bisa diperoleh.
- 2. Dengan alat parametrik memungkinkan Anda untuk: Langsung menggunakan komponen yang dibuat sebelumnya selama proses desain.
- 3. Revit memberi Anda fleksibilitas untuk mengedit geometri model di aplikasi Anda.
- 4. Fitur interference checking, mampu mencegah terjadinya clash antar dua material.
- 5. Revit memiliki interface yang terpisah pada setiap komponen.
- 6. Seluruh desain yang dibuat pada revit dapat dicetak dengan hasil yang bagus seperti foto.
- 7. Revit menyertakan fitur Revit Building Maker yang memungkinkan Anda mengubah bentuk konseptual menjadi denah arsitektur..

#### 2.7.2 Pemodelan dan Cara Kerja Revit

Autodesk Revit memungkinkan pengguna untuk mengedit seluruh bangunan dan desain (di lingkungan proyek), atau bentuk 3D di lingkungan editor keluarga. Autodesk Revit diklasifikasikan ke dalam kategori objek (keluarga) yang dibagi menjadi tiga kelompok, yaitu:

- 1. System Family, diman secara otomatis revit telah menyediakannya, family merupakan komponen-komponen dasar yang difungsikan untuk membentuk suatu model bangunan.
- 2. Loadable Family, adalah elemen bangunan yang berfungsi untuk melengkapi model bangunan tersebut, seperti pintu, furniture, jendela, tanaman dan lain sebagainya yang tersimpan pada file external.
- 3. In-Place Family bersifat unik karena model dibuat berdasarkan permintaan dan hanya untuk model tertentu.

Kinerja Autodesk Revit menggunakan ekstensi file ".RVT". Saat menyimpan model objek parametrik dan objek arsitektur 3D atau objek pendukung 2D yang direferensikan dalam satu keluarga dan disimpan dengan ekstensi file ".RFA", dan diimpor ke *file* berbasis data ".RVT" sesuai dengan kebutuhan.

### 2.8 Microsoft Project

Menurut (Luthan dan Syafriandi, 2017) Microsoft Project digunakan pada sebuah proyek khususnya proyek konstruksi yang mana merupakan aplikasi program yang digunakan untuk pembuatan penjadwalan. Pada kegiatan manajemen sesuai dengan tujuan sebuah proyek, dalam hal ini proses kegiatan manajemen dapat merubah input menjadi output. Biaya, material atau bahan, alat/mesin merupakan hal yang termasuk ke dalam Input. Dalam mengambil sebuah keputusan perlu dipertimbangkan dengan informasi yang didapat agar selanjutnya diproses dan mendapatkan suatu hasil yang sangat maksimal, yang mana perlu adanya pengendalian, merencanakan serta pengkordiniran. PDM (Presedence Diagram Method), TCTO (Time Cost Trade Off), dan Gantt Chart merrupakan macammacam metode yang terdapat pada suatu manajemen proyek. Oleh karena itu, dari ketiganya dapat digabungkan menggunakan aplikasi yaitu Microsoft Project. Dalam aplikasi ini juga, mencatat serta melakukan pemantauan pada sumber daya (resource) baik berupa material, perlatan serta sumber daya manusia yang mana aplikasi Microsoft Project dapat membantu dengan maksimal selama proyek berjalan (Luthan dan Syafriandi, 2017).

Dalam Microsoft Project memiliki beberapa tujuan dalam melakukan penjadwalan yaitu, sebagai berikut:

- 1. Durasi pada pekerjaan proyek dapat diketahui.
- 2. Durasi dapat dijadikan durasi optimum.
- 3. Jadwal yang telah dibuat dapat dilakuakn pengendalian.
- 4. Macam-macam sumber daya (resources) yang dipakai dapat dialokasikan.

Tampilan layar pada program Microsoft Project mempunyai beberapa jenis, akan tetapi setiap membuka file baru yang mana dilakukan sebagai *default*, yang akan muncul pada tampilan layarnya adalah Gantt Chart View.

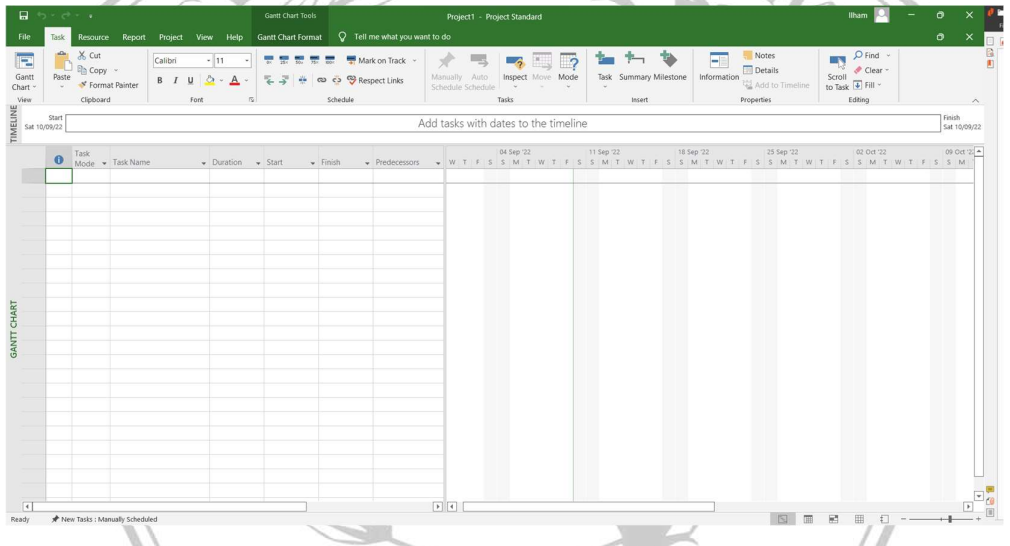

Gambar 2. 5 Tampilan Gantt Chart View Microsoft Project (Sumber : Penulis)

1. Task

Task merupakan bentuk lembar kerja salah satu tampilan yang terdapat dalam Microsoft Project yang berupa rincian pekerjaan suatu proyek.

2. Duration

Untuk menyelesaikan suatu aktivitas pekerjaan yang ada, sangat dibutuhkan jangka waktu yang mana disebut duration.

3. Start

Start adalah durasi kapan dimulainya suatu pekerjaan berdasarkan perencanaan jadwal pada proyek.

4. Finish

Finish dalam Microsoft Project merupakan tanggal akhir aktivitas pekerjaan, yang mana dalam pengisiannya terlaksana secara otomatis dari perhitungan tanggal mulai (start) dengan mengacu pada lamanya pekerjaan (duration).

5. Predecessor

1

Korelasi keterkaitan antara satu aktivitas pekerjaan dengan aktivitas pekerjaan lain disebut dengan predecessor. Terdapat 4 jenis korelasi keterkaitan yang ada pada Microsoft Project, yaitu :

- a. FS (Finish to Start). Suatu aktivitas baru dapat dimulai ketika aktivitas lain selesai..
- b. FF (Finish to Finish). Suatu aktivitas harus selesai bersamaan dengan selesainya aktivitas lain.

c. SS (Start to Start). Suatu aktivitas harus dimulai pada waktu yang sama dengan aktivitas lainnya.

d. SF (Start to Finish). Suatu aktivitas baru boleh diakhiri jika aktivitas lain dimulai.

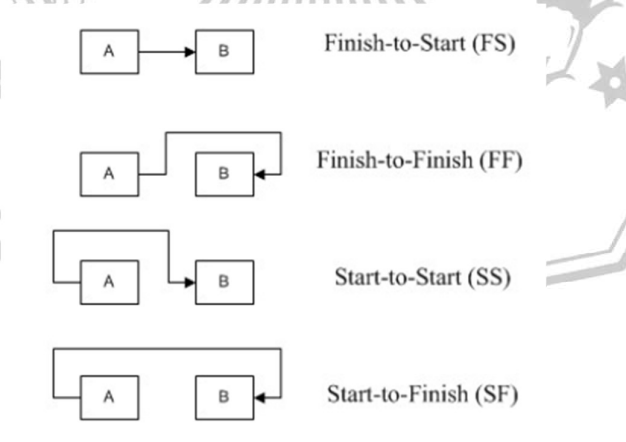

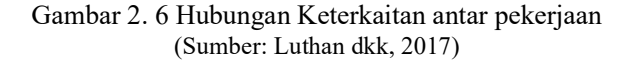

6. Resources

Yang dimaksud dengan resources adalah sumber daya, baik yang merupakan sumber daya manusia maupun material dalam aplikasi Microsoft Project.

7. Baseline

Baseline merupakan perencanaan jadwal ataupun biaya yang telah melakukan persetujuan dan telah ditetapkan.

8. Gantt Chart

Gantt Chart adalah bentuk tampilan dari Microsoft Project salah satu yang berupa batang-batang bentuk horisontal yang setiap aktivitas digambarkan beserta waktu durasinya.

9. Tracking

perencanaan yang dibuat oleh proyek dengan dilakukan pengisian data yang ada di lapangan merupakan definis dari Tracking.

## 2.8.1 Kelebihan Microsoft Project

Software Microsoft Project memiliki beberapa kelebihan dan keuntungan, antara lain:

1. Tampilan yang intuitif

Microsoft Project memiliki antarmuka intuitif yang memungkinkan pengguna mengelola proyek mereka dengan mudah.

2. Akses Mudah

Microsoft Office dapat diakses melalui PC ataupun perangkat seluler. Dengan begitu, otomatis dapat membuka aplikasi ini kapan pun dan di mana pun.

3. Menyajikan Template

Selain tampilannya yang intuitif, Microsoft Project juga menyajikan template yang bisa digunakan saat mengawali sebuah proyek. Itu berarti tidak perlu memakan waktu yang banyak untuk membuat template terlebih dahulu.

#### 2.8.2 Langkah Mengolah Data di Microsoft Project

Berikut ini merupakan langkah-langkah input data dalam Microsoft Project secara ringkas yaitu :

- 1. Menuliskan keterangan pekerjaan ke dalam kolom task name.
- 2. Mengatur jam kerja harian dengan memilih bar tools>change working time. Kemudian klik *Work Weeks>Details*. Pada kolom Select  $day(s)$ , pilih hari yang akan diganti jam kerjanya, kemudian atur waktunya pada kolom set day(s) to these specific working times.
- 3. Mengatur hirarki kegiatan dengan cara memblok beberapa pekerjaan kemudian klik Project>Outline>Indent.
- 4. Menuliskan durasi tiap pekerjaan ke dalam kolom duration. Kemudian pada kolom predecessors, diatur hubungan antar pekerjaan sesuai dengan rencana proyek.
- 5. Menampilkan kegiatan kritis dengan cara pada bar gantt chart tools, klik format, kemudian pada kolom bar styles, beri tanda centang pada pilihan critical tasks. Akan terlihat kegiatan yang berbeda warna pada tampilan gantt chart. Dalam mode default, tampilan berwarna merah merupakan tampilan kegiatan yang berada pada lintasan kritis (Luthan dan Syafriandi, 2017).

### 2.9 Autodesk Naviswork

Autodesk Naviswork merupakan software yang sangat berguna untuk perencanaan plant, perpipaan, desain kelistrikan, instrumentasi, struktur, dan semua bagian yang akan dikerjakan pada suatu proyek.

### 2.9.1 Fitur Naviswork

Naviswork memiliki beberapa fitur antara lain:

- 1. Aggregate Multi-Discipline Models
- 2. Create Model Reviews
- 3. Model Navigation
- 4. Locate Building Elements
- 5. Render
- 6. Timeliner

### 7. Quantification

### 2.9.2 Autodesk Naviswork Manage

Autodeks Naviswork Manage dari Autodek adalah produk Navisworks terbaik yang mencakup semua fitur Naviswork Simulate, ditambah fungsionalitas tambahan untuk mendeteksi tabrakan objek 3D.

### 2.9.3 Autodesk Naviswork Freedom

Autodesk Naviswork Freedom Berbeda dengan Autodesk Naviswork Manage, Naviswork Freedom memiliki lebih sedikit fitur yang biasanya digunakan untuk validasi saja. Hal ini dikarenakan Autodesk Naviswork diberikan secara gratis.

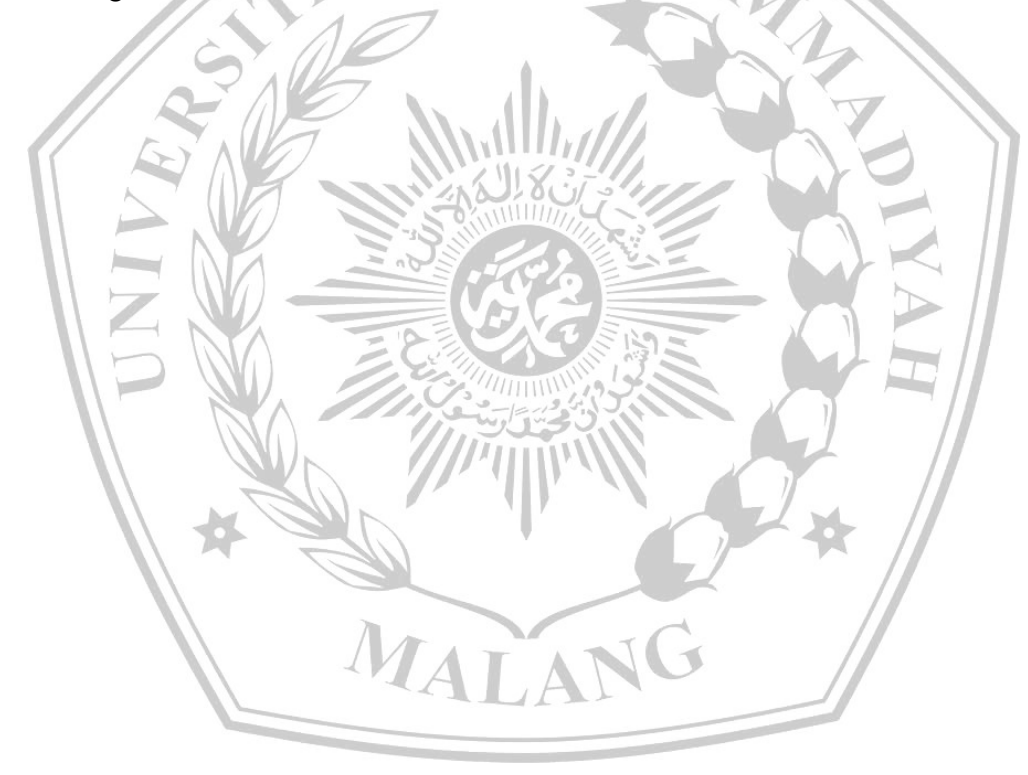